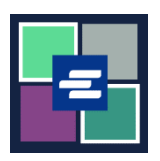

## **GUÍA DE INICIO RÁPIDO DEL PORTAL KC SCRIPT: HACER PAGOS CON UNA CUENTA DE DISPOSICIÓN**

Esta guía de inicio rápido le mostrará cómo pagar los artículos en su carrito de compras usando la cuenta de disposición de su organización.

Nota: para hacer esto, debe iniciar sesión en su cuenta del portal.

Para pagar con una cuenta de disposición, necesitará el número de cuenta de disposición de su organización y su contraseña.

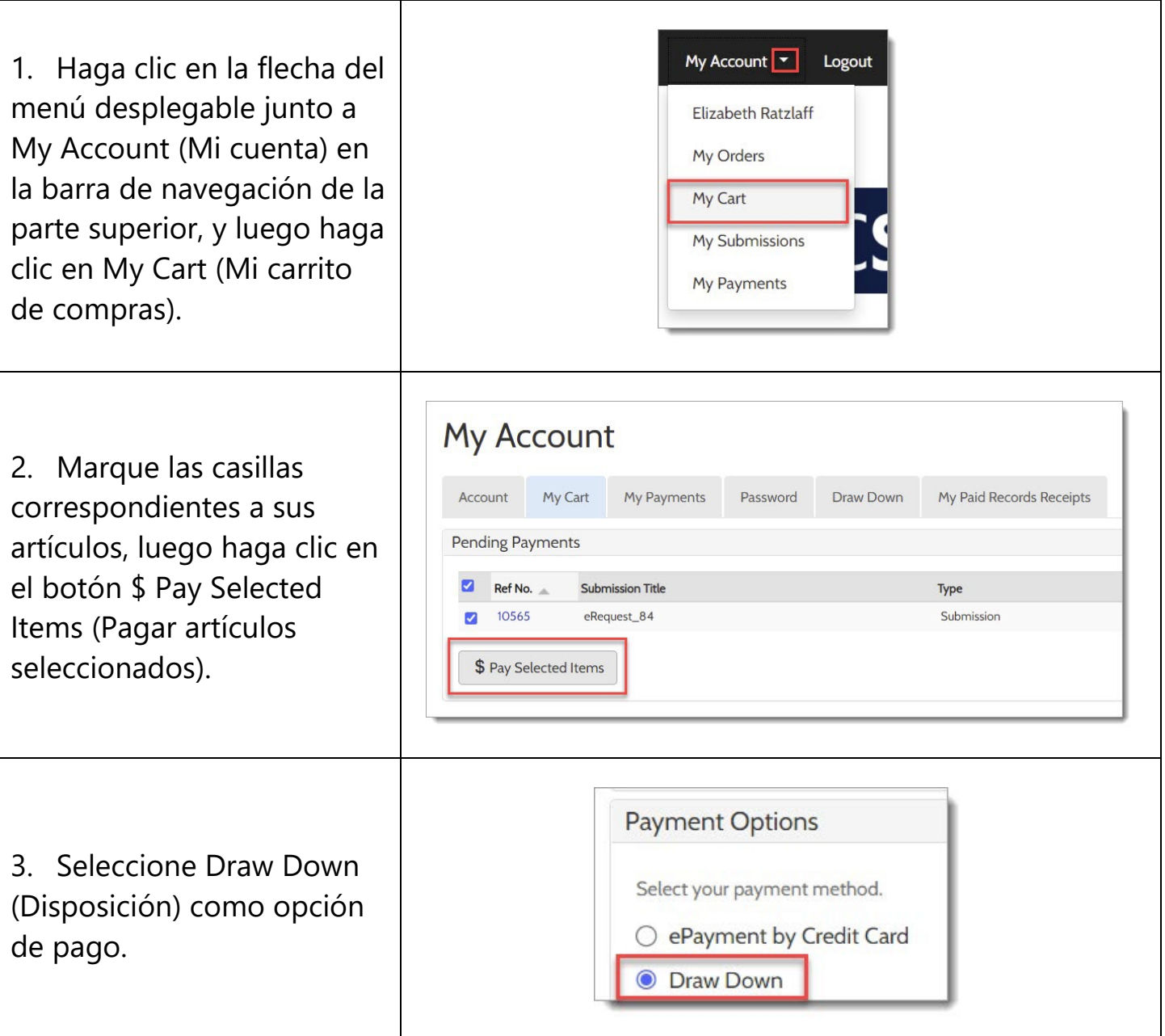

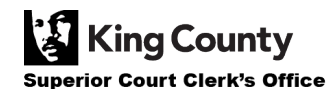

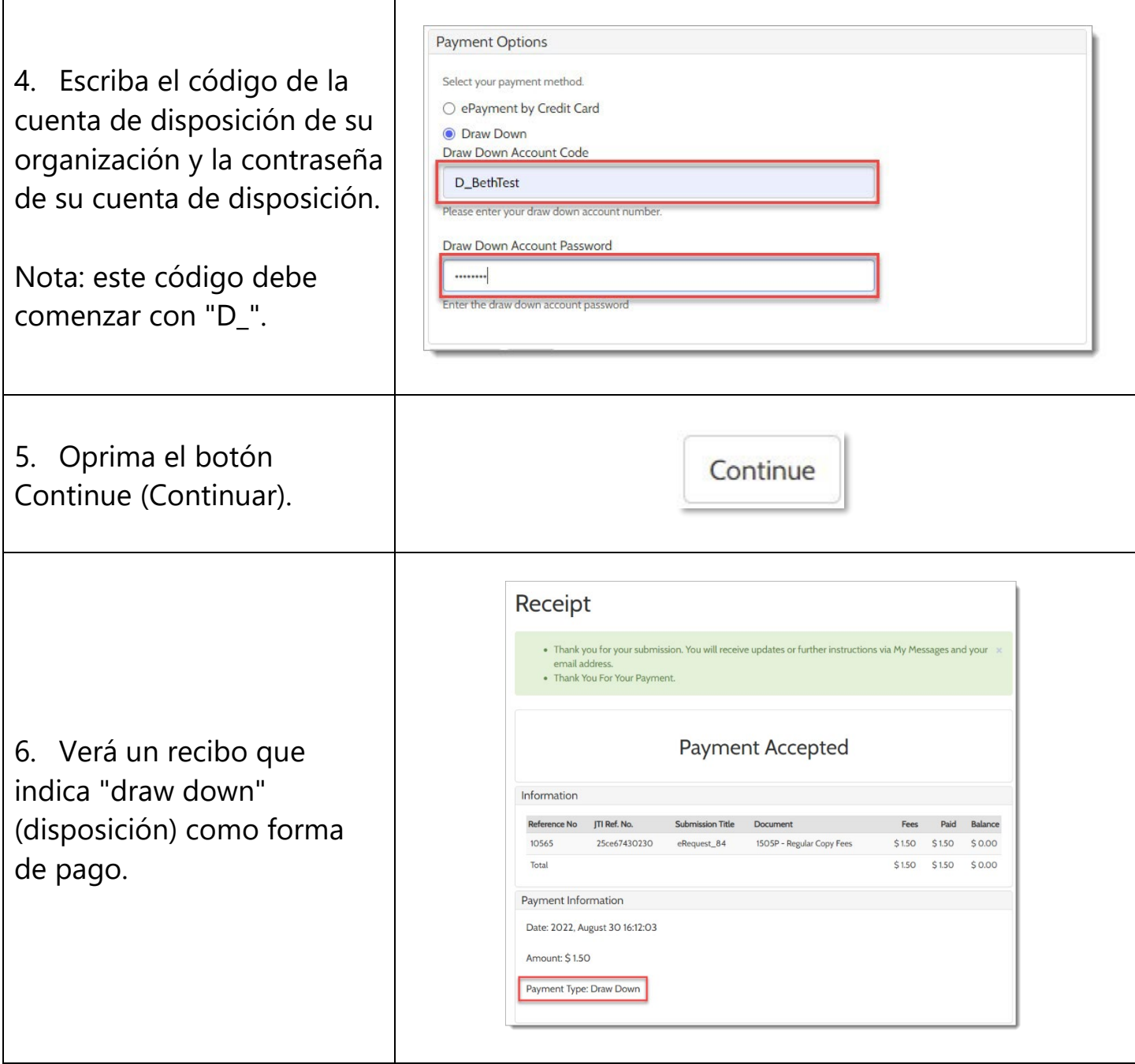

Para ver las instrucciones para obtener acceso a sus artículos comprados, haga clic [aquí.](https://cdn.kingcounty.gov/-/media/king-county/depts/dja/portal-QSGs/access-purchased-items/QSG-AccessPurchasedItems_Spanish.pdf)

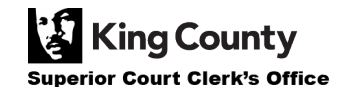